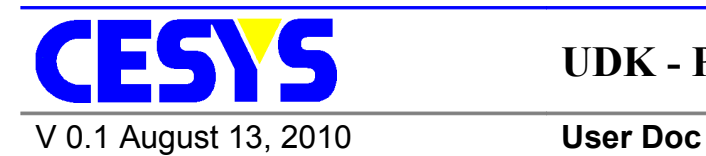

**UDK - Python Interface**

**UDK - Python Interface**

# <span id="page-1-0"></span>*Copyright information*

Copyright © 2010 CESYS GmbH. All Rights Reserved. The information in this document is proprietary to CESYS GmbH. No part of this document may be reproduced in any form or by any means or used to make derivative work (such as translation, transformation or adaptation) without written permission from CESYS GmbH.

CESYS GmbH provides this documentation without warranty, term or condition of any kind, either express or implied, including, but not limited to, express and implied warranties of merchantability, fitness for a particular purpose, and non-infringement. While the information contained herein is believed to be accurate, such information is preliminary, and no representations or warranties of accuracy or completeness are made. In no event will CESYS GmbH be liable for damages arising directly or indirectly from any use of or reliance upon the information contained in this document. CESYS GmbH will make improvements or changes in the product(s) and/or program(s) described in this documentation at any time.

CESYS GmbH retains the right to make changes to this product at any time, without notice. Products may have minor variations to this publication, known as errata. CESYS GmbH assumes no liability whatsoever, including infringement of any patent or copyright, for sale and use of CESYS GmbH products.

CESYS GmbH and the CESYS logo are registered trademarks.

All product names are trademarks, registered trademarks, or service marks of their respective owner.

⇒ Please check [www.cesys.com](http://www.cesys.com/) to get the latest version of this document.

CESYS Gesellschaft für angewandte Mikroelektronik mbH Zeppelinstrasse 6a D – 91074 Herzogenaurach **Germany** 

# <span id="page-2-3"></span>**UDK Python Interface**

### <span id="page-2-2"></span>*Introduction*

The UDK Python Interface consists of two parts. On the one hand a dynamic link library, (Windows: "udk\_python\_if.pyd", Linux: "udk\_python\_if.so"), which is a wrapper for the UDK API functions. It calls the methods internally and exports them in Python way. And on the other hand a Python class, "udk python if class.py", which simplifies the access to the functions exported from the dynamic link library. It approximates the usage of the python functions to the usage of the original UDK API functions.

### <span id="page-2-1"></span>*Windows*

#### <span id="page-2-0"></span>**Requirements**

• Python  $3.1.2 \rightarrow$  [www.python.org](http://www.python.org/)

Note: The UDK Python Interface will not work with Python 2 as Python 3 is backwardsincompatible.

The working directory for own applications must contain

- UDK C++ API (built version)  $\rightarrow$  udkapi vc[ver] [arch].dll
- Python dynamic link library  $\rightarrow$  udk python if.pyd
- Python class definition  $\rightarrow$  udk py if class.pyc

To build the interface the following is also required:

- CMake 2.6 or higher  $\rightarrow$  [www.cmake.org](http://www.cmake.org/)
- Microsoft Visual Studio 2005 or 2008; 2010 is experimental

### <span id="page-3-2"></span>**Build the UDK Python Interface dynamic library**

#### <span id="page-3-1"></span>**Prerequisites**

There are some options that need to be fixed in *msvc.cmake* inside the UDK Python Interface root directory:

- **PYTHON ROOT** Path to the Python root directory
- **USE STATIC RTL** If *0*, all projects are build against the dynamic runtime libraries. This requires the installation of the appropriate Visual Studio redistributable pack on every machine the UDK Python Interface is used on.
- **UDK\_ROOT** Path to the UDK root directory

#### <span id="page-3-0"></span>**Solution creation and build process**

The preferred way is to open a command prompt inside the installation root of the UDK Python Interface, let's assume c:\UDK\PythonInterface.

c: cd UDK\PythonInterface

CMake allows the build directory separated to the source directory, so it's a good idea to do it inside an empty sub-directory:

mkdir build cd build

The following code requires an installation of CMake and at least one supported Visual Studio version. If CMake isn't included into the **PATH** environment variable, the path must be specified as well:

cmake ..

This searches the preferred Visual Studio installation and creates projects for it. Visual Studio Express users may need to use the command prompt offered by their installation. If multiple Visual Studio versions are installed, CMake's command parameter '-G' can be used to specify a special one, see CMake's documentation in this case. This process creates the solution files inside *c:\UDK\PythonInterface\build*. All subsequent tasks can be done in Visual Studio (with the created solution), another invocation of cmake isn't necessary under normal circumstances.

**Note:** Be sure to build the release version, as the Python debug libraries are not included in the standard Python installation package.

**Important:** The UDK Python Interface must be build with the same toolchain and build flags like the UDK C++ API. Otherwise CMake will not be able to find the compiled UDK libraries.

Info: It is easy to create different builds with different Visual Studio versions by creating different build directories and invoke CMake with different '-G' options inside them:

c: cd UDK\PythonInterface mkdir build2005 cd build2005 cmake -G"Visual Studio 8 2005" .. cd .. mkdir build2008 cd build2008 cmake -G"Visual Studio 9 2008" ..

# <span id="page-4-1"></span>*Linux*

### <span id="page-4-0"></span>**Requirements**

• Python  $3.1.2 \rightarrow$  [www.python.org](http://www.python.org/)

Note: The UDK Python Interface will not work with Python 2 as Python 3 is backwardsincompatible.

The working directory for own applications must contain

- UDK C++ API (built version)  $\rightarrow$  libudkapi.so
- Python dynamic link library  $\rightarrow$  udk\_python\_if.so
- Python class definition  $\rightarrow$  udk py if class.pyc

To build the interface the following is also required:

- GNU C++ compiler toolchain
- CMake 2.6 or higher  $\rightarrow$  [www.cmake.org](http://www.cmake.org/)

sudo apt-get install build-essential cmake python3.1-dev

### <span id="page-5-2"></span>**Build the UDK Python Interface dynamic library**

#### <span id="page-5-1"></span>**Prerequisites**

There are some options that need to be fixed in *msvc.cmake* inside the UDK Python Interface root directory:

- **PYTHON INC DIR** Path to the Python include directory (e.g. /usr/include/python3.1)
- **PYTHON\_LIB\_DIR** Path to the Python library directory (e.g. /usr/lib/python3.1)
- **CMAKE\_BUILD\_TYPE** Select build type, can be one of *Debug, Release, RelWithDebInfo, MinSizeRel*. If there should be at least 2 builds in parallel, remove this line and specify the type using command line option *-DCMAKE\_BUILD\_TYPE=…*.
- **UDK\_ROOT** Path to the UDK root directory

#### <span id="page-5-0"></span>**Makefile creation and build process**

The preferred way is to open a command prompt inside the installation root of the UDK Python Interface, let's assume /UDK/PythonInterface.

cd /UDK/PythonInterface mkdir build cd build cmake ..

If all external dependencies are met, this will finish creating a Makefile. To build the UDK Python Interface, just invoke make:

#### make

**Important:** The UDK Python Interface must be build with the same toolchain and build flags like the UDK C++ API.

# <span id="page-6-0"></span>*How to use the UDK Python Interface*

This example shows how to call the predefined functions of the Python interface class in a Python script.

Import the UDK in your Python script:

from udk\_py\_if\_class import ceDevice

For this example some design related constants must be defined:

```
EFM01 BRAM BASEADDR = 0x00000000
EFM01BRAMHIGHADDR = 0x000007FF
```
In the main script function the API must be initialized before enumerating and accessing devices. To keep the example simple only all supported EFM01 devices will be enumerated.

```
ceDevice.Init()
ceDevice.Enumerate(ceDevice.ceDT_USB_EFM01)
```
To access the first found EFM01 device, a handle to device number 0 is needed.

```
|pDev = cebevice.GetDevice(0)|
```
The device can be prepared for access by calling the Open() function using the received device handle:

pDev.Open()

Now some device specific information can be retrieved:

```
print("--------------------------------------------")
print("- Device: " , 0)
busType = pDev.GetBusType()if(busType == cebevice.ceBT PCI): print("- Bus: PCI")
elif(busType == cebevice.ceBT USB): print("- Bus: USB")
else:
     print("- Unknown bus type " )
print("- Device-Type: " , pDev.GetDeviceName())
print("- Device-UID: " , pDev.GetDeviceUID())
```
A FPGA design is needed to configure the FPGA. Here the "efm01\_top.bin" design for EFM01 devices is used.

pDev.ProgramFPGAFromBIN("efm01\_top.bin")

After successfully configuring the FPGA some values can be written, read back and compared.

UDK - Python Interface <http://www.cesys.com/>

```
uiBaseAddress = EFM01_BRAM_BASEADDR
uiWVal = 0 \times 11111111uiRVal = 0
i = 0while i < 4:
     pDev.WriteRegister(uiBaseAddress, uiWVal)
     uiRVal = pDev.ReadRegister(uiBaseAddress)
    if(uiWVal := uiRVal): print("data inconsistence.")
     else:
        uiWVal = uiWVal * 2
    i = i+1
```
Finally the device should be closed and the API must be deinitialized to safely free the access to all used devices and resources.

pDev.Close() ceDevice.DeInit()

# <span id="page-8-3"></span>*Methods/Functions of the UDK Python Interface class*

**Note:** For more information about the functions have a look at the UDK documentation, as the Python Interface is just a wrapper calling the UDK API functions internally.

**Note:** The *self* argument in Python functions indicates a reference to the object itself and by convention, it is given the name *self*. Do not give a value for this parameter when you call these methods, Python will provide it.

### <span id="page-8-2"></span>**GetUDKVersionString**

**Python** GetUDKVersionString()

Return string which contains the UDK version.

#### <span id="page-8-1"></span>**Init**

**Python**  $|Init()$ 

Prepare internal structures, must be the first call to the UDK API. Can be called after invoking DeInit() again.

### <span id="page-8-0"></span>**Enumerate**

**Python** Enumerate(uiDeviceType)

Search for (newly plugged) devices of the given type and add them to the internal list. Access to this list is given by GetDeviceCount() / GetDevice().

DeviceType can be one of the following:

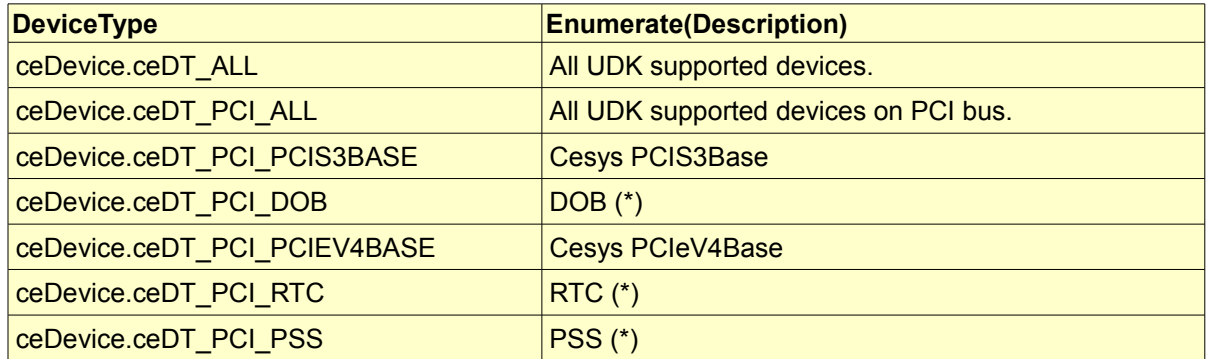

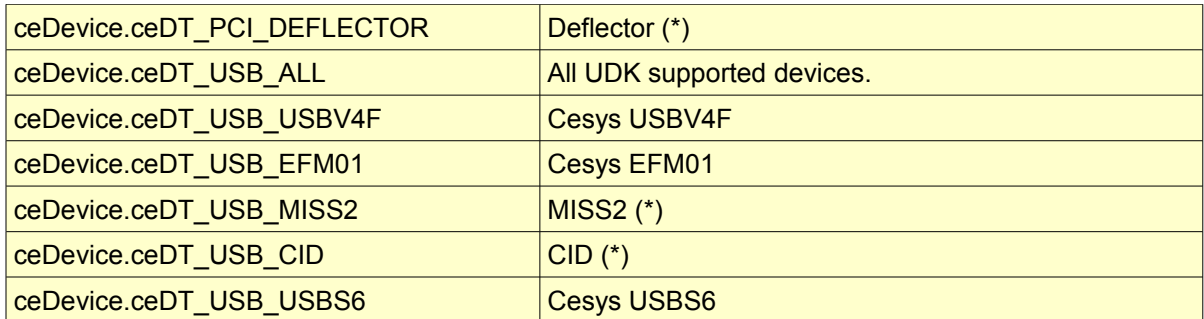

**\*** Customer specific devices.

#### <span id="page-9-3"></span>**DeInit**

**Python** Delnit()

Free up all internal allocated data, there must no subsequent call to the UDK API after this call, except Init() is called again. All retrieved device pointers and handles are invalid after this point.

#### <span id="page-9-2"></span>**GetDeviceCount**

**Python** GetDeviceCount()

Return count of devices enumerated up to this point. May be larger if rechecked after calling Enumerate() in between.

### <span id="page-9-1"></span>**GetDevice**

**Python** GetDevice(uildx)

Get device pointer or handle to the device with the given index, which must be smaller than the device count returned by GetDeviceCount(). This pointer or handle is valid up to the point DeInit() is called.

#### <span id="page-9-0"></span>**Open**

**Python** Open(self)

Gain access to the specific device.

UDK - Python Interface <http://www.cesys.com/>

#### <span id="page-10-4"></span>**Close**

**Python** Close(self)

Finish working with the given device.

### <span id="page-10-3"></span>**ReadRegister**

**Python** ReadRegister(self, uiRegAddr)

Read 32 bit value from FPGA design address space (internally just calling ReadBlock() with  $size = 4$ ).

### <span id="page-10-2"></span>**WriteRegister**

**Python** WriteRegister(self, uiRegAddr, uiValue)

Write 32 bit value to FPGA design address space (internally just calling WriteBlock() with  $size = 4$ ).

### <span id="page-10-1"></span>**ReadBlock**

**Python** ReadBlock(self, uiAddress, uiLen, bIncAddr)

Read a block of data to the host buffer which must be large enough to hold it. The size should never exceed the value retrieved by GetMaxTransferSize() for the specific device. bIncAddress is at the moment available for USB devices only. It flags to read all data from the same address instead of starting at it.

### <span id="page-10-0"></span>**WriteBlock**

**Python** WriteBlock(self, uiAddress, ucData, blncAddr)

Transfer a given block of data to the 32 bit bus system address uiAddress. The size should never exceed the value retrieved by GetMaxTransferSize() for the specific device. bIncAddress is at the moment available for USB devices only. It flags to write all data to the same address instead of starting at it.

#### <span id="page-11-4"></span>**WaitForInterrupt**

**Python** WaitForInterrupt(self, uiTimeOut)

(PCI only) Check if the interrupt is raised by the FPGA design. If this is done in the time specified by the timeout, the function returns immediately flagging the interrupt is raised (return code / \*puiRaised). Otherwise, the function returns after the timeout without signaling.

**Important:** If an interrupt is caught, EnableInterrupt() must be called again before checking for the next. Besides that, the FPGA must be informed to lower the interrupt line in any way.

#### <span id="page-11-3"></span>**EnableInterrupt**

**Python** EnableInterrupt(self)

(PCI only) Must be called in front of calling WaitForInterrupt() and every time an interrupt is caught and should be checked again.

#### <span id="page-11-2"></span>**ResetFPGA**

**Python** ResetFPGA(self)

Pulses the FPGA reset line for a short time. This should be used to sync the FPGA design with the host side peripherals.

#### <span id="page-11-1"></span>**ProgramFPGAFromBIN**

**Python** ProgramFPGAFromBIN(self, ccFile)

Program the FPGA with the Xilinx tools .bin file indicated by the filename parameter. Calls ResetFPGA() subsequently.

#### <span id="page-11-0"></span>**ProgramFPGAFromMemory**

**Python** ProgramFPGAFromMemory(self, ucBuffer, uiSize)

Program FPGA with a given array created with UDKLab.

### <span id="page-12-4"></span>**ProgramFPGAFromMemoryZ**

**Python** ProgramFPGAFromMemoryZ(self, ucBuffer, uiSize)

Same as ProgramFPGAFromMemory(), except the design data is compressed.

### <span id="page-12-3"></span>**SetTimeOut**

**Python** SetTimeOut(self, uiTimeOut)

Set the timeout in milliseconds for data transfers. If a transfer is not completed inside this timeframe, the API generates a timeout error.

### <span id="page-12-2"></span>**EnableBurst**

**Python** EnableBurst(self, bEnable)

(PCI only) Enable bursting in transfer, which frees the shared address / data bus between PCI(e) chip and FPGA by putting addresses on the bus frequently only.

### <span id="page-12-1"></span>**GetDeviceUID**

**Python** GetDeviceUID(self)

Return string formatted unique device identifier. This identifier is in the form of *type@location* while type is the type of the device (i.e. *EFM01*) and location is the position the device is plugged to. For PCI devices, this is a combination of bus, slot and function (PCI bus related values) and for USB devices a path from device to root hub, containing the port of all used hubs. So after re-enumeration or reboot, devices on the same machine can be identified exactly.

### <span id="page-12-0"></span>**GetDeviceName**

**Python** GetDeviceName(self)

Return device type name of given device pointer or handle.

### <span id="page-13-1"></span>**GetBusType**

**Python** GetBusType(self)

Return type of bus a device is bound to, can be any of the following:

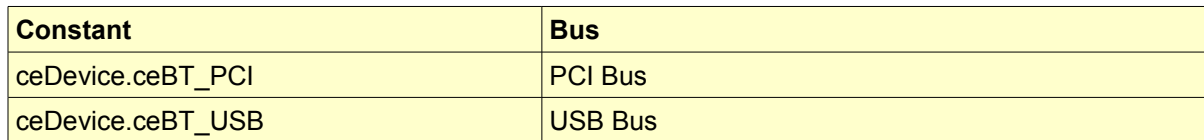

### <span id="page-13-0"></span>**GetMaxTransferSize**

**Python** GetMaxTransferSize(self)

Return count of bytes that represents the maximum in one transaction, larger transfers must be split by the API user.

# **Table of Contents**

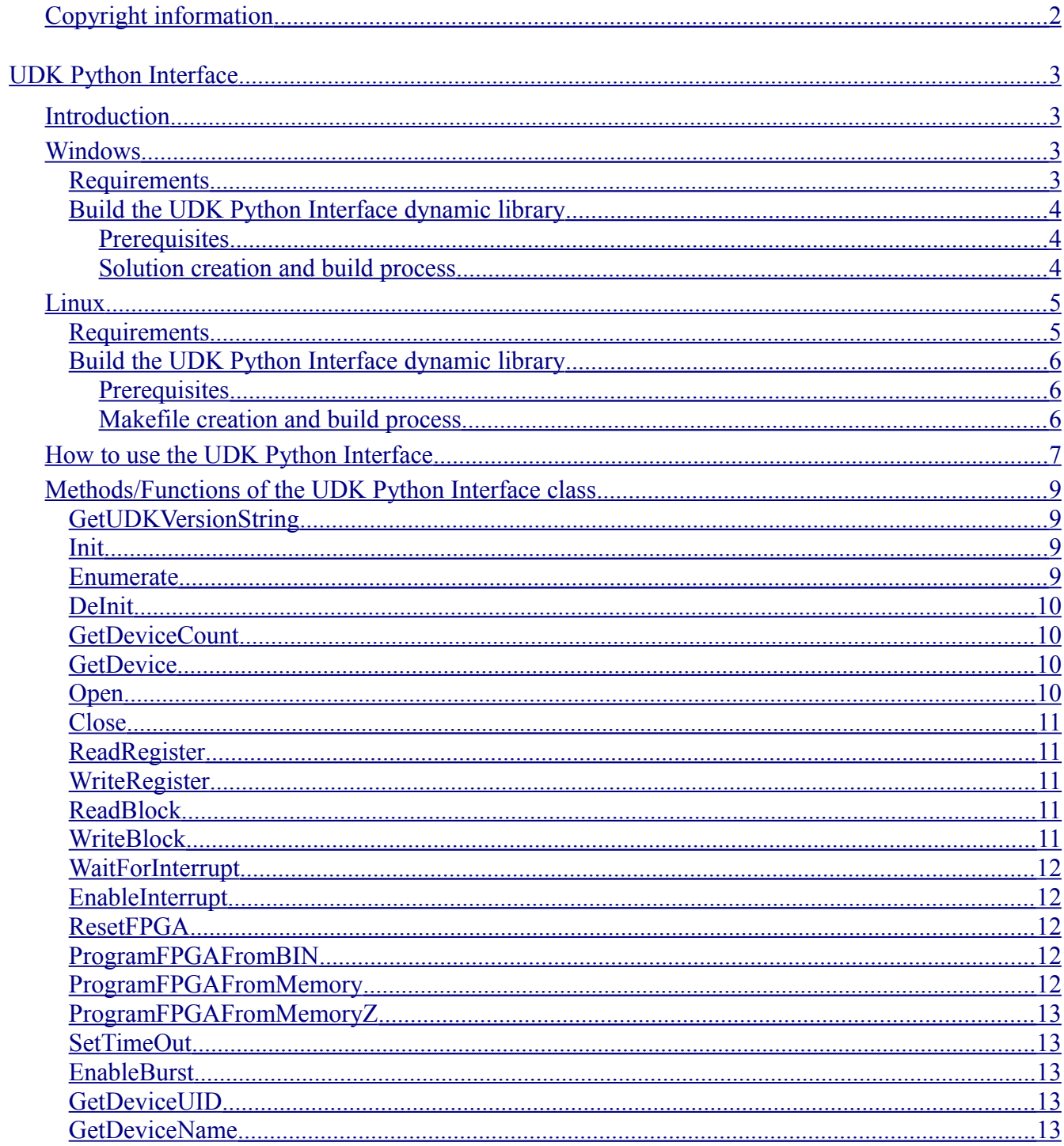

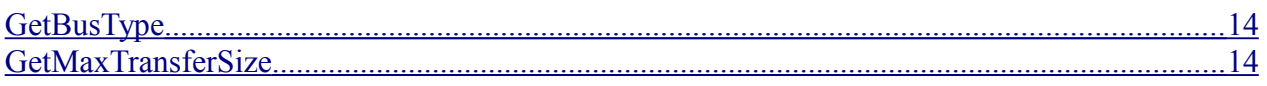